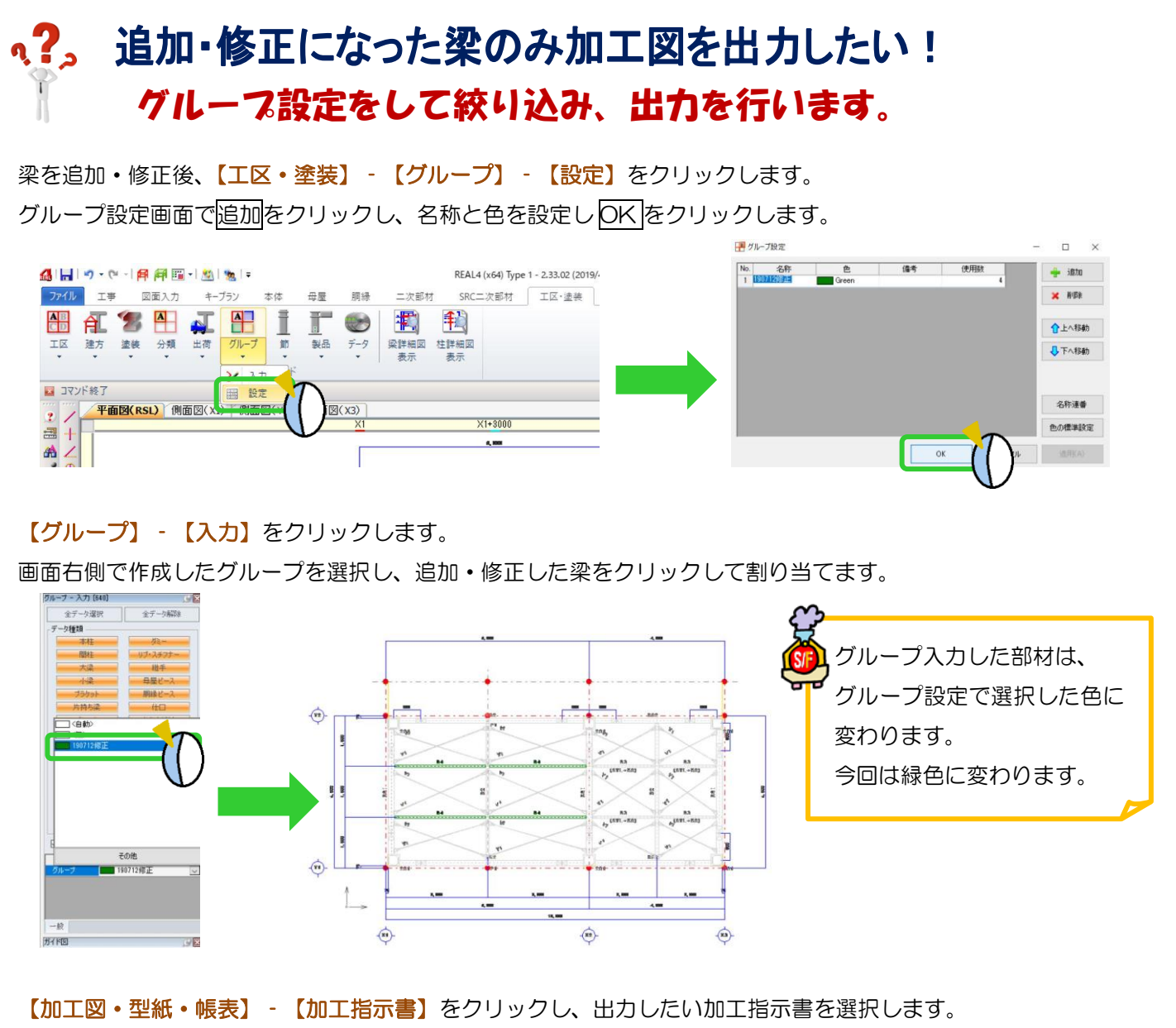

画面左側【絞り込み】‐【グループ】で追加・修正した梁に割り当てたグループ名にのみチェックを付けて 出力します。

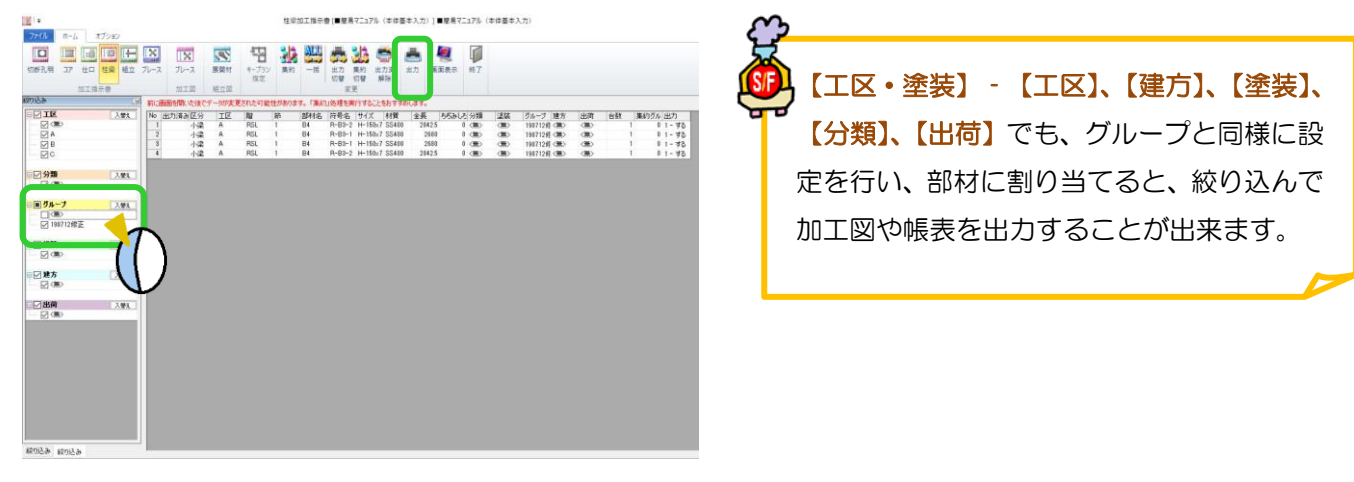